## **Create or Edit a Resource Type**

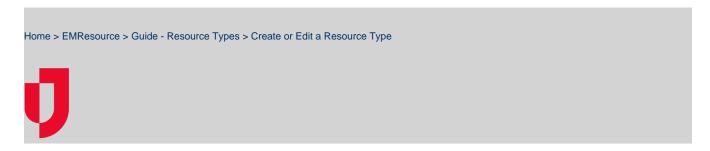

Depending on your role, you may be able to create and edit resource types. Resource types are groups of resources that share a common characteristic and report a status. Resource types are used to categorize resources on views and in reports.

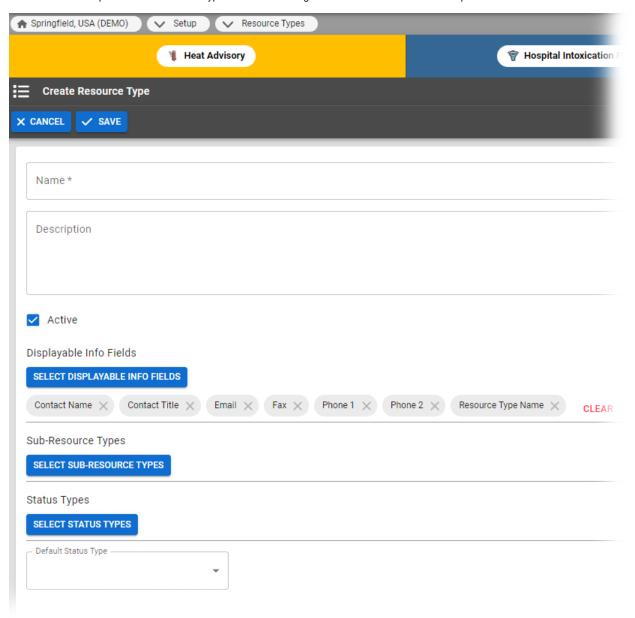

## To create or edit a resource type

- 1. In the main menu, click Setup and then click Resource Types. The Resource Types page opens.
- 2. Take one of these actions.

| If you want to          | Then                                                                                                    |
|-------------------------|----------------------------------------------------------------------------------------------------|
| Create a resource type, | Click Create Resource Type. The Create Resource Type page opens.                                                                                                    |
| Edit a resource type,   | <ul> <li>a. Locate the resource type and, on that row, click the (resource type) name. The View Resource Type: (resource type) page opens.</li> <li>b. Click Edit. The Edit Resource Type: (resource type) page opens.</li> </ul> |

## 3. Enter or edit this information.

| Field                                                     | Description                                                                                                    |
|-----------------------------------------------------------|----------------------------------------------------------------------------------------------------|
| Name                                                      | Label or title of this resource type.                                                                                                    |
| Description                                               | Information that describes the resource type and appears in the Resource Type Definition window.                                           |
| Active                                                    | When selected, indicates the resource type is available for use.                                                                           |
| Select the displayable info fields for this resource type | When selected, indicates the specified information will appear in the top section of each resource's details page.                         |
| Sub-Resource Types                                        | When selected, indicates which, if any, sub-resource types are associated with the resource type.                                          |
| Status Types                                              | Searchable list of status types that, when selected, indicate the type of status the resources with this resource type inherit and report. |
| Default Status Types                                      | Default status type for this resource.                                                                                                    |

## 4. Click Save.